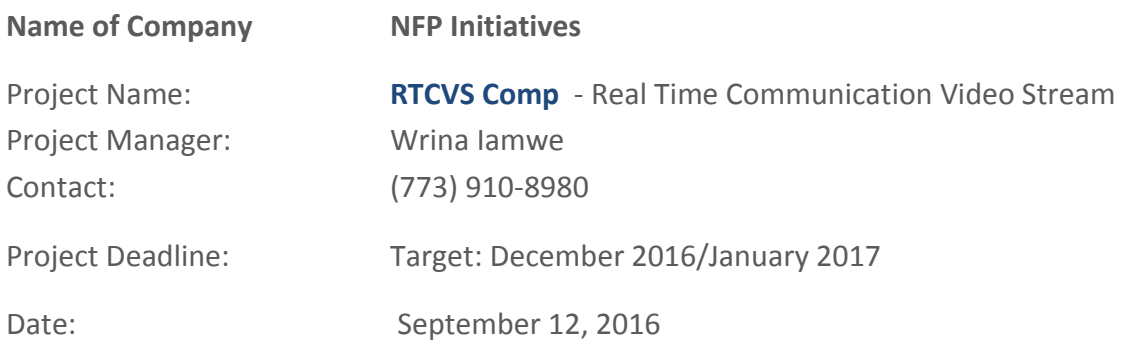

The scope of the project is the creation of a Joomla component for Real Time Video/chat/text Communication for a virtual expo environment for live online communication for the nonprofit Virtual Expo – Solutions for Needs

# **SCOPE**

Live video and text chat will be enacted when a registered frontend user (attendee/caller) selects an exhibit booth connection icon  $\mathbf{x}$ , or selects an avatar (call-ee) in our virtual environment. See image below [\(iconventionlocal.com/lobby\)](http://iconventionlocal.com/lobby)

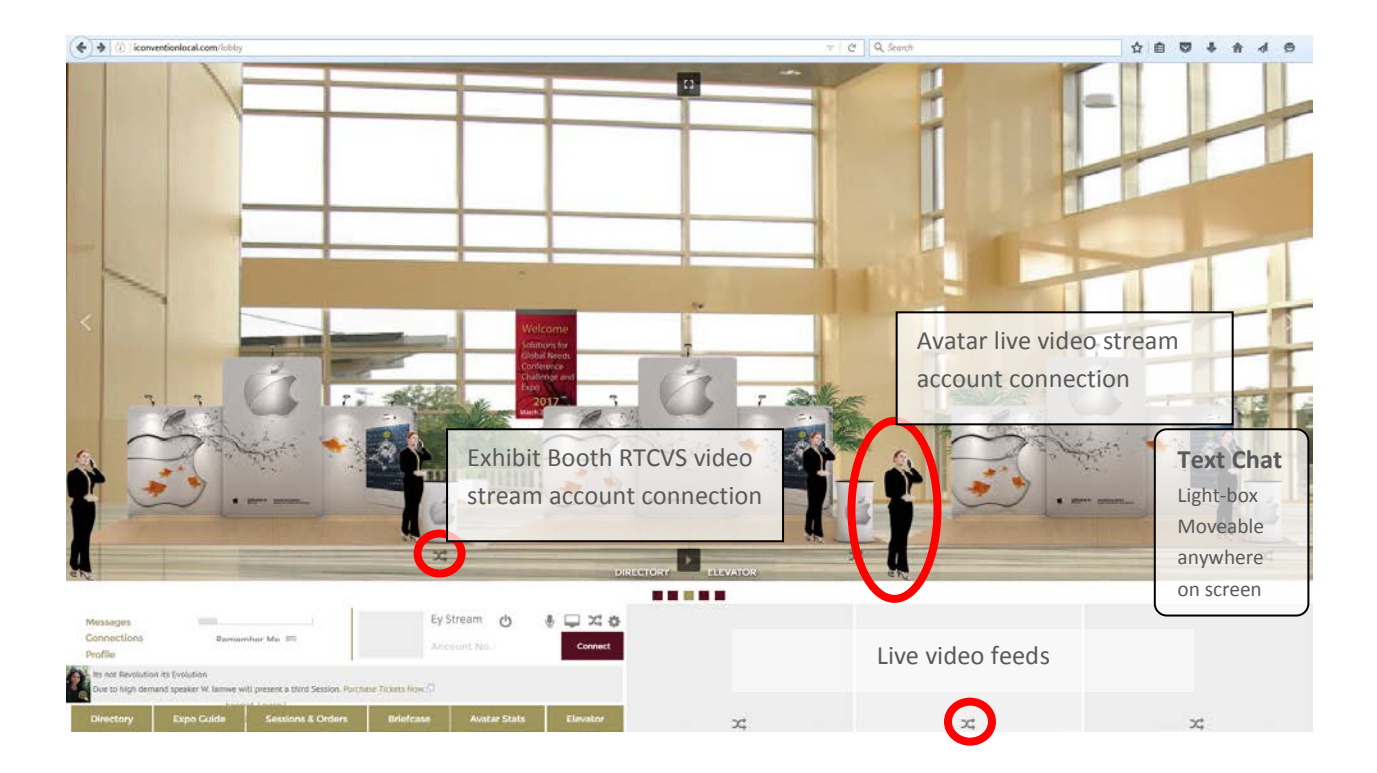

### JOOMLA COMPS THAT WILL REQUIRE INTEGRATION:

#### **1. Community Builder /or/ Joomsocial**

- a. For profile linking and private email submission
- **2. UddeIM**
	- a. Private messages/emails

#### **3. AdAgency**

- a. Booth and avatar placement into environment
- b. **RTCVS Comp** will be called by clicking on an ad image (avatar within environment) *Note: AdAgency tracks impressions and clicks*
- c. **RTCVS Comp** Automated Zone/module creation for stable RTCVS Session Placement within Slider environment for each Avatar

#### **4. Smart Slider 3**

- a. Virtual Environment built with slider3
- b. **RTCVS Comp** will be called by clinking on a connectivity icon next to a booth within the expo environment.
- c. **RTCVS Comp** Video stream controls and viewer station ports will be embedded/placed in slider system for expo-environment integration

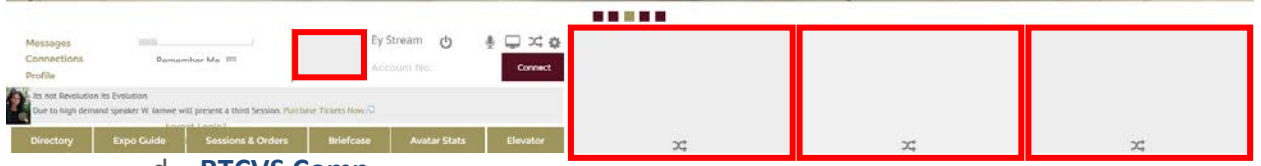

#### d. **RTCVS Comp**

will also send live stream feed from exhibitor's virtual booth without connectivity call requirements – for live Booth Streams

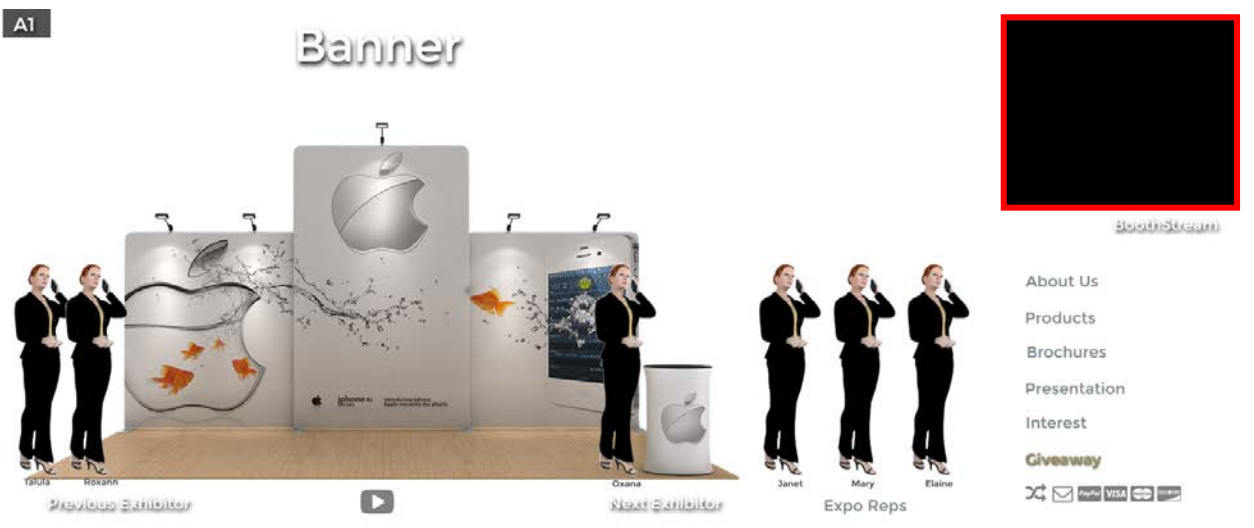

### **5. HikaShop**

- a. **RTCVS Comp** Signup automation and Session ID assignment
- b. Automated module creation, and stable RTCVS Session ID for each Exhibitor and Avatar
- c. Optional
- i. Purchase automation
- ii. Packaged minutes
- iii. Auto disable RTCVS Stream module if package has expired, minutes unavailable.

## FUNCTIONALITY

Frontend user (Attendee/caller) will have option to initiate three live video sessions.

Video Session Connection Option:

- 1. Individual view (caller and call-ee)
- 2. Link two or all video streams so they can all see each other (and if interconnectivity
- **2C** activated, thereby the four sub video feeds of the other three call-ees whose (connections are active for interconnectivity (resulting in 12 video feeds), if interconnectivity is not activated only individual views are active, resulting in 3 to 12 interactive stream sessions)

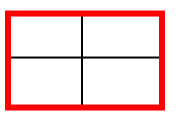

Live video feeds

When the Attendee selects a connection icon  $\mathbf{x}$  next to a booth , or an avatar, the following options appear:

- 1. **RTCVS Comp -** *Activation* "EyeStream Live Video Connection" (Build required)
	- a. If Exhibitor or Avatar (is online) but has no active video stream (3 windows are in use) ::
		- i. Wait for next available connection …
			- 1. auto connect when session window available (if both parties are online, and no prior scheduled connection is within schedule)
			- 2. indication: Exhibitor or Avatar is currently on line and busy
		- ii. Schedule Call back option available only if enabled by call-ee
			- 1. Time and date
			- 2. Auto field completion of name email and phone number from caller profile
			- 3. Auto connect if both parties are online/logged in
				- a. If not logged in, send attempted to connect message intranet private message to both parties
				- b. Attempt retry every 1/2/5 minute for duration of session schedule
- c. NOTE: Call-ee sets up meeting duration for their call back schedule 15/30 /45 minutes to 1 hour etc.
- iii. Personalized Message states: Sorry I am currently busy/offline please leave a message
	- 1. Lightbox:
	- 2. (Comp: UddeIM // connect to url of private message system for call-ee)
- b. If Exhibitor is busy/offline Message Box appears (personalized message)
	- 1. Message states: Sorry I am currently busy/offline please leave a message.

(limitations: no url permission nor phone number formats)

- 2. Lightbox: (Comp: uddeIM // connect to url of private message system for call-ee)
- 2. Text Chat
- 3. View profile (Comp: Community Builder or JomSocial // connect to url within light-box)
- 4. Leave message (Comp: UddeIM // connect to url within light-box)

# **RTCVS Comp Activation**

Options (please propose bid for both options)

- 1. Simple Build All active (audio, video, chat-text) no pricing plan for anyone
- 2. Build Out Pricing Plan Usage Package:

**RTCVS Comp** can be activated by purchasing package or connecting to an Exhibitor or Avatar that has a connectivity package (Plans will be purchased through Hikashop).

**RTCVS Comp – slide environment** will be viewable at all times. When power button is selected, if there is no package enabled, prompt package purchase, [customizable prompt message] links to package purchase on joomla based on Menu URL.

If no plan is purchased for video streaming connectivity by the Exhibitor/Avatar/Attendee Attendee will have option to leave message (or chat-text).

- a. Attendees purchase a package thereby Exhibitors/Avatars are not assigned consumption minutes for the attendee.
- b. Attendees **no** purchased package thereby Attendee will only be able to speak with Exhibitors or Avatars that have an active connection package.
	- i. Connection package Exhibitors/Avatars pay for the minutes of the callers who connect with them, unless the caller has a package of their own, i.e.: Total Connection Minutes TCM: (all minutes used for chatting) Total Caller Minutes: (minutes that are signed to the caller, not callee) Total Package Minutes Used: (TCM -minus- Total Caller Minutes = Total

## Package Minutes Used

ii. Minute consumption will depend on total session minutes and active connections. i.e.: Ex. 1) Session 1: 1 caller, connection time 15 minutes; Total Connection minutes = 30-minutes accounting for caller and call-ee Ex. 2) Session 2: 3 callers, connection time 15 minutes; Total connection minutes = 60 session minutes

## **Exhibitor and Avatar Attendees Frontend Administration**

Exhibitors and Avatar Attendees will have the option to:

- 1. Personalize connection messages
- 2. Set schedule for connection call back
- 3. Determine if the textchat will be enabled
- 4. Determine if calls will be automatically connected when they are free
- 5. Accept Connection (Connection Session Live)
- 6. Send connection to messaging/email system (Leave message (Comp: UddeIM// connect to url within light-box))

### **Auto-accept all connectivity request**

- a. if a video feed box is available auto-connect
- b. if not available prompt caller for action:
	- i. Wait for Next available connection
	- ii. Schedule connection
	- iii. Leave a message

Session Feed should have the ability to be archived by both caller and call-ee

### **Account Automation**

Avatars and connectivity icons are placed into the virtual environment based on 1) Zone modules through AdAgency for Avatars, and 2) modules for Connectivity icons based on Slider3's "Modules Anywhere" and "module load position".

**When a RTCVS Comp** package is purchased module positions and zone positions should be automatically created. Example: Process:

- 1. Avatar purchased through Ad-Agency
- 2. image is loaded
- 3. module zone needs to be assigned (pre-created) // automation desired
- 4. When Avatar is selected on the front end 1. Impression and Click Tracked 2. Connectivity options appear:
	- a. Face2Face (Real-time Communication Stream) [ Status: Open/busy/NA]
	- b. Chat-Text
	- c. Profile
	- d. Leave Message

## **Current System Functionality - Avatar**

When Avatar is purchased they need to be assigned to a Zone Zones are pre-created for Ad-Agency Zones have unique module position names

Ads must be approved by a moderator/manage. Moderator selects available module position to place avatar.

Currently, when an avatar is selected on the front end, a url is activated. **Change:** 

- *1. When avatar is selected Connectivity Option will appear.*
	- *i. If leave message is selected, light-box will appear with private message option (Community Builder/UddeIM)*
	- *ii. If call back scheduled, light-box with quick schedule appears – automated connection will be initiated*
- *2. RTCVS Comp*
	- *i. If connection set to automatic Connectivity will appear in lower environment slide.*
	- *ii. If wait for next available selected by caller, next open window should display indication, "awaiting connection"*

## **Current system functionality Connectivity Icon**

Smart Slider 3 icons are set into the slider and located beneath an expo exhibit. I would like to use the built-in features to activate the *RTCVS Comp. See image:* 

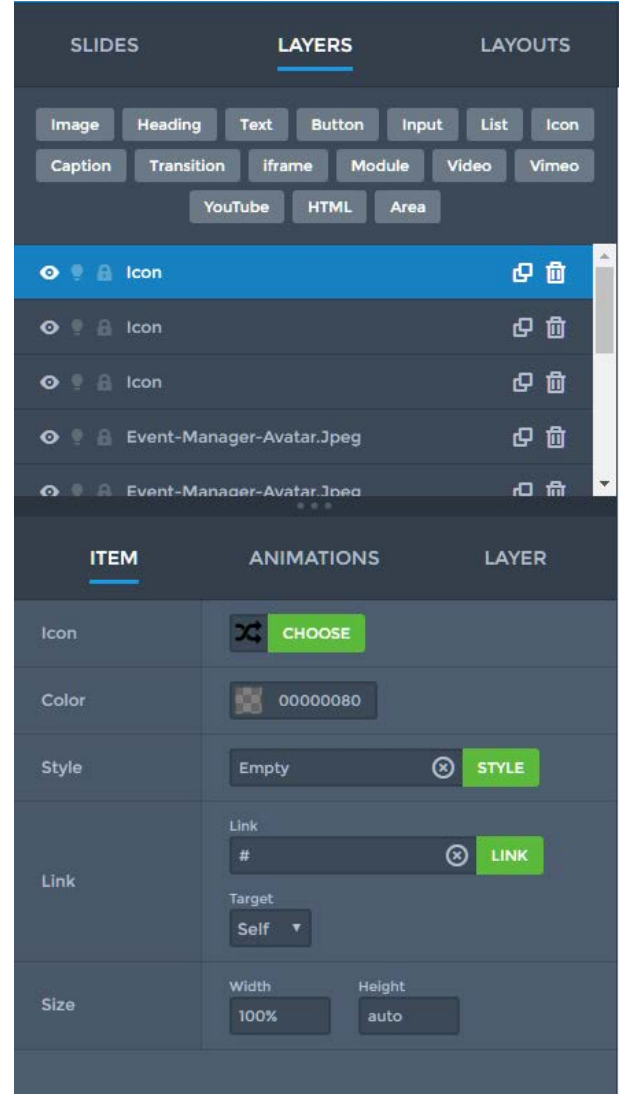

When an Exhibitor's connectivity icon is selected the communication process should be initiated:

- 1. If Exhibitor has Private Exhibit slider, light box appears. BoothStream is initiated.
- 2. Connectivity options appear:
	- a. Face2Face (Real-time Communication Stream)
		- i. Select Representative (Expo Rep)
			- [ Status: Available /busy/NA]
		- ii. If all busy:
			- 1. Next connection
			- 2. Schedule Connection
	- b. Chat-Text
	- c. Profile
	- d. Leave Message

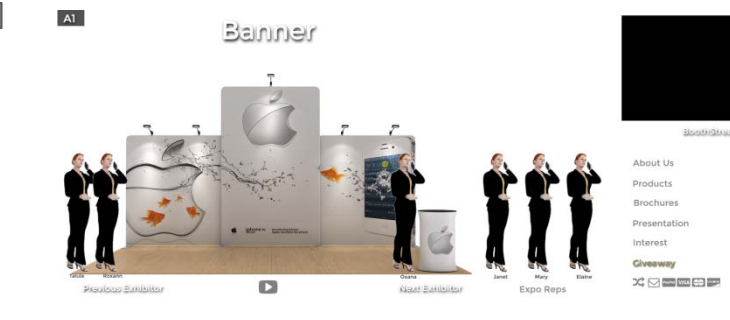

When connection package is purchase from the Hikashop comp an Exhibitor's connectivity icon should automatically connect Booth Stream placement in slider and Avatar Reps streams and profiles.

## **Additional Notes**

If *RTCVS Comp* is being integrated with a RTC stream platform provider, the video stream must be private label and without commercials.

## **Servers**

We are currently using Amazon Cloud Servers and Web Services (AWS), and Bitnami for server images.

Developer will be given access for development and deployment.